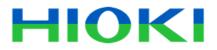

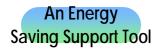

# Model 3166 Clamp On Power HiTESTER

# **User's Guide**

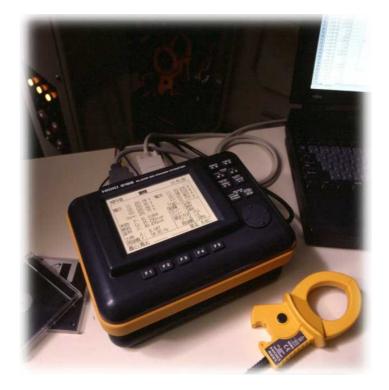

# Method for Calculating FD Storage Capacity

Procedure for Opening FD DATA with Microsoft Excel

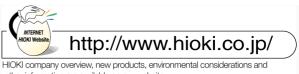

other information are available on our website.

### Power Management to Match a New Era

### Using a personal computer for speedy power measurement and data processing

Using a personal computer allows energy-saving measures to be made efficiently, by providing the necessary measurements, statistics and analyses.

#### ★ Data transfer using a 3.5" floppy disk

Using a 1.2 MB / 1.44 MB floppy disk (\*) (MS-DOS\* written, and settings saved and restored. The measur that it can be loaded rapidly into a standard spreadshee (\*) Requires the optional Model 9595 FDD Unit.

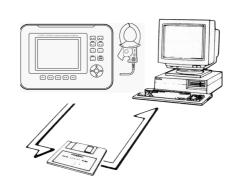

Transfer to computer using a 3.5" floppy disk

### **Example of Data Analysis Using a Spreadsheet Program**

\*Excel and MS-DOS are registered

|    | A     | В         | С                                  | D        | 1      |          | E           | trademan               | trademarks of Microsoft Corpora         |                                          |   |
|----|-------|-----------|------------------------------------|----------|--------|----------|-------------|------------------------|-----------------------------------------|------------------------------------------|---|
| 1  | TIME  | ΨP        | Pmax                               | U1max    |        | I1max    |             | _                      |                                         |                                          |   |
| 2  | 0:00  | 67.58E+3  | 85.38E+3                           | 220      | .84E+0 | 12       | 0.40E+      | <u>)</u>               |                                         |                                          |   |
| 3  | 1:00  | 67.50E+3  | 75.24E+3                           | 218      | .00E+0 | 12       | 4.01E+0     | <u>)</u>               |                                         |                                          |   |
| 4  | 2:00  | 83.27E+3  | 102.83E+3                          | 220      | .42E+0 | 13       | 5. 57E+0    | <u>)</u>               |                                         |                                          |   |
| 5  | 3:00  | 92.72E+3  | 110.27E+3                          | 216      | .46E+0 | 15       | i1.23E+0    | <u>)</u>               |                                         |                                          |   |
| 6  | 4:00  | 102.58E+3 | 127.33E+3                          | 214      | .64E+0 | 20       | 4.26E+0     | <u>)</u>               |                                         |                                          |   |
| 7  | 5:00  | 105.28E+3 | 132.13E+3                          | 211      | .28E+0 | 22       | 3.04E+0     | <u>)</u>               |                                         |                                          |   |
| 8  | 6:00  | 104.19E+3 | 130.21E+3                          | 204      | .76E+0 | 22       | 0.15E+0     | 2                      |                                         |                                          |   |
| 9  | 7:00  | 113.91E+3 | 148.                               |          | B      | <u> </u> | C           | <br>                   | E                                       | FG                                       | ; |
| 10 | 8:00  | 131.98E+3 | 162.                               | <b>A</b> | Б      |          | U           | U U                    | E                                       | F G                                      |   |
| 11 | 9:00  | 156.20E+3 | 165.                               |          |        |          | TIME H      | ISTORY GRAPH           |                                         | WP                                       |   |
| 12 | 10:00 | 165.23E+3 | 182. '                             |          |        |          |             |                        |                                         | Pmax                                     |   |
| 13 | 11:00 | 187.30E+3 | 212.8                              | 250.OE+3 |        |          |             |                        | ;;;;;;;;;;;;;;;;;;;;;;;;;;;;;;;;;;;;;;; |                                          | ٦ |
| 14 | 12:00 | 128.73E+3 | 157.0                              |          |        |          |             |                        |                                         |                                          |   |
| 15 | 13:00 | 167.12E+3 | 172. (                             |          |        |          |             |                        |                                         |                                          |   |
| 16 | 14:00 | 178.92E+3 | 192.1                              | 200.OE+3 |        |          |             |                        |                                         |                                          | 1 |
| 17 | 15:00 | 156.29E+3 | 210.                               |          |        |          |             | - 🖌 🚺 🗡                |                                         | $\mathbf{N}$                             |   |
| 18 | 16:00 | 189.62E+3 | <u>212.(</u> ≧ê                    | 150.0E+3 |        | <u> </u> | <b>_</b>    |                        |                                         |                                          | 4 |
| 19 | 17:00 | 174.27E+3 | <u>188. </u> 188. 1                |          |        |          | •••         |                        |                                         |                                          |   |
| 20 | 18:00 | 147.52E+3 | 188.1 HE HALL                      |          |        |          | - i - i - i |                        |                                         |                                          |   |
| 21 | 19:00 | 137.86E+3 | 152. g 🕺                           | 100.0E+3 | 1      |          |             |                        | + + + + +                               |                                          | - |
| 22 | 20:00 | 112.82E+3 | 152. 0 T.xew<br>123. WWW<br>120. 9 |          |        |          |             |                        |                                         |                                          |   |
| 23 | 21:00 | 86.27E+3  | <u>120. (</u> 🛱                    |          |        |          |             |                        |                                         |                                          |   |
| 24 | 22:00 |           | 78. ′                              | 50.0E+3  |        |          |             |                        |                                         |                                          | 1 |
| 25 | 23:00 | 73.10E+3  | 85.8                               |          |        |          |             |                        |                                         |                                          |   |
|    |       |           |                                    | 000.0E+0 |        |          |             |                        |                                         |                                          |   |
|    |       |           |                                    |          | 0:00   | 4:00     | 6:00        | 2:00 8:00<br>5:00 0:00 | 4:00<br>6:00                            | 2:00 00 00 00 00 00 00 00 00 00 00 00 00 |   |
|    |       |           |                                    |          | 0:00   | 1 4.     | .9          | 8:00<br>10:00<br>12:00 | 14:00<br>16:00                          | 18:00<br>20:00<br>22:00                  |   |

TIME

## How to Calculate FD Storage Capacity

### For Automatic Output

### 1 For Integrated Measurement Mode

Storage capacity for all connection modes Unit: B (bytes)

| ( | Items to be saved select any item from 2 to 6) | 1 <b></b> ¢2W | 1 <b>ф3W</b><br>3ф3W | 3φ3W<br>(3 A) | 3 <b>φ4W</b> |
|---|------------------------------------------------|---------------|----------------------|---------------|--------------|
| 1 | Time data<br>(be sure to save)                 | 47            | 47                   | 47            | 47           |
| 2 | Instantaneous value                            | 75            | 97                   | 119           | 141          |
| 3 | Maximum value                                  | 196           | 252                  | 308           | 364          |
| 4 | Minimum Value                                  | 196           | 252                  | 308           | 364          |
| 5 | Integrated Power Value                         | 84            | 84                   | 84            | 84           |
| 6 | Interval Time Average                          | 43            | 43                   | 43            | 43           |
|   | TOTAL                                          |               |                      |               |              |

Multiple items can be selected

### **Calculation Method**

Possible number of saves =

{FD capacity - 4 kb [settings file, header] - ([total bytes of data to be saved for list item 1 to 6])} / (Total bytes of data to be saved for list item 1 to 6)

(Where settings file size is approx. 3 kb and header is approx. 1 kb)

### Example

1.44 MB format

• When connection mode is 3-phase, 3-wire and the selected save items are instantaneous value, integrated power value, and interval time average:

Possible number of saves = (1.44 MB - 4 kb - (47 B + 97 B + 84 B; 43 B)) /

(47 B + 97 B + 84 B + 43 B)

= 5297.9 times

When the output interval time is 10 minutes:
 Possible save hours = 5297 times x 10 minutes / 60 minutes = 882 hours = approx. 36 days

### Reference

Save timing

Integrated data: for each output interval (including integration start time)

## How to Calculate FD Storage Capacity

### For Automatic Output

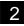

### For Demand Measurement Mode

Storage capacity for all connection modes Unit: B (bytes)

|   | Items to be saved<br>(select any item from 2 to 6)                                                | 1 <b>φ2</b> W | 1φ3W<br>3φ3W | 3¢3W<br>(3 A) | 3 <b></b> 4W |       |
|---|---------------------------------------------------------------------------------------------------|---------------|--------------|---------------|--------------|-------|
| 1 | Time data<br>(be sure to save)                                                                    |               | 47           | 47            | 47           |       |
| 2 | 2 Instantaneous value                                                                             |               | 97           | 119           | 141          |       |
| 3 | 3 Maximum value                                                                                   |               | 252          | 308           | 364          |       |
| 4 | 4 Minimum Value                                                                                   |               | 252          | 308           | 364          | Multi |
| 5 | Integrated Power Value                                                                            | 84            | 84           | 84            | 84           |       |
| 6 | Interval Time Average<br>(When daily, weekly, monthly<br>reporting, or integrated is<br>selected) | 203           | 203          | 203           | 203          |       |
|   | Interval Time Average<br>(for demand setting)                                                     | 43            | 43           | 43            | 43           |       |
|   | TOTAL                                                                                             |               |              |               |              | ]     |

Multiple items can be selected

### **Calculation Method**

Possible number of saves =

(FD capacity - 4 kb [settings file, header]) / (total bytes of data to be saved for list item 1 to 6) (Where settings file size is approx. 3 kb and header is approx. 1 kb)

### Example 1: 1.44 MB format

- When connection mode is 3-phase, 3-wire and the selected save items are instantaneous value, integrated power value, interval time average, and demand:
  Possible number of saves = (1.44 MB 4 kb) / (47 B + 97 B + 84 B + 43 B) = 5298.9 times
- When Demand time is 30 minutes:
  Possible save hours = 5298 times x 30 minutes / 60 minutes = 2649 hours = approx. 110 days

## How to Calculate FD Storage Capacity

### For Automatic Output

### When Multiple Items are Selected for Calculation

(when the data includes items with different save timings)

#### Example 2: 1.44 MB format

From the table, when connection mode is three-phase, three-wire, demand time is 30 minutes, and the selected save items are instantaneous value, integrated power value, interval time average, demand, and daily reporting:

Demand data = 47 B + 97 B + 84 B + 43 B = 271 B

Daily reporting data = 47 B + 97 B + 84 B + 203 B = 431 B

• When possible save time is X:

\* 1.44 MB - 5 kb [setting file and header] = 271 B x X / (30 minutes/60 minutes) + 431 B x X / 24 hours (Where setting file size is approx. 3 kb, and demand data header and daily reporting data header are approx. 1 kb each.)

From the above expression: possible save time X = 2562 hours = approx. 106 days.

#### Example 3: 1.44 MB format (when the data includes items with different save timings)

From the table, when connection mode is three-phase, three-wire, demand time is 30 minutes, and the selected save items are instantaneous value, integrated power value, interval time average, demand, daily reporting, weekly reporting, monthly reporting, and integrated:

Demand data = 47 B + 97 B + 84 B + 43 B = 271 BDaily report data = 47 B + 97 B + 84 B + 203 B = 431 BWeekly report data = 47 B + 97 B + 84 B + 203 B = 431 BMonthly report data = 47 B + 97 B + 84 B + 203 B = 431 B

Integrated data = 47 B + 97 B + 84 B + 203 B = 431 B

- When possible save time is X:
  - 1.44 MB 8 kb [setting file and header] 431 B [integrated data]
  - = 271 B x X / (30 minutes/60 minutes) + 431 B x X / 24 hours + 431 x X/(24 hours x 7)
    - + 431 x X/ (24 hours x 30)

(Where setting file size is approx. 3 kb, and demand data header, daily reporting data header, weekly reporting data header, monthly reporting data header, and integrated data header are approx. 1kb each)

From the above expression: possible save time X = 2542 hours = approx. 105 days.

#### Reference

Save timing: Demand data is saved at the set demand hour, daily reporting data is saved every 24 hours, weekly reporting data is saved every 7 days, monthly reporting data is saved every month, and integrated data is saved when demand measurement is completed.

## How to Open FD Data using Microsoft Excel

- 1. Place the floppy disk containing the measurement files in the floppy disk drive.
- 2. Click Open in the Microsoft Excel File menu to display the Open File dialog box.
- 3. Select 3.5 inch FD (A:) from the File Destination box.
- 4. Select All files from Files of type scroll down box.

| Open                                                                         | ? ×              |
|------------------------------------------------------------------------------|------------------|
| Look in: 🛃 3½ Floppy (A:) 💽 💽 🔯 📧 🏢 🏢 🖽 💆                                    | 2                |
| sample1.itg                                                                  | <u>O</u> pen     |
| in sample1.set<br>In sample2.dem                                             | Cancel           |
| sample2.set                                                                  | <u>A</u> dvanced |
|                                                                              |                  |
| Find files that match these search criteria:<br>File name: Text or property: | ✓ Eind Now       |
| Files of type: All Files                                                     | New Search       |
| 4 file(s) found.                                                             |                  |

5. Select a file and click Open.

OUTPUT TIME 12:30:00 13:00:00

DEMAND START DATE 98/03/09

98/03/09

DEMAND ST

12:00:00

2.0 0.0

6. Text Import Wizard - Step 1 of 3 appears.

7. For the original data type, select the "Delimited-Characters such as commas or tabs separate each field" option button.

| Text Import Wizard - Step 1 of 3                                                                                                    |  |  |  |  |  |  |  |  |
|----------------------------------------------------------------------------------------------------|--|--|--|--|--|--|--|--|
| The Text Wizard has determined that your data is Delimited.<br>If this is correct, choose Next, or choose the Data Type that best describes your data.              |  |  |  |  |  |  |  |  |
| Original data type<br>Choose the file type that best describes your data:                                                                                           |  |  |  |  |  |  |  |  |
| © Delimited      - Characters such as commas or tabs separate each field.        C Fixed width      - Fields are aligned in columns with spaces between each field. |  |  |  |  |  |  |  |  |
| Start import at <u>ro</u> w: 1 🚔 File <u>O</u> rigin: Windows (ANS                                                                                                  |  |  |  |  |  |  |  |  |
| Preview of file A:\sample2.dem.                                                                                                    |  |  |  |  |  |  |  |  |
| 1 "OUTPUT DATE", "OUTPUT TIME", "DEMAND START DATE", "DEM<br>298/03/09 12:30:00 98/03/09 12:00:00 +6 6174E+3 +6 63                                                  |  |  |  |  |  |  |  |  |

8. Click Next and Step 2 of 3 appears.

| Text Import Wizard - Step 2 of 3                                                                                          |                           |                                                             |                  |                              |
|----------------------------------------------------------------------------------------------------|---------------------------|-------------------------------------------------------------|------------------|------------------------------|
| This screen lets you set the delimiters your data contains. Yo how your text is affected in the preview below.            | ou can see                |                                                             |                  |                              |
|                                                                                                    | at consecutive delimiters | 9. Select "comma'                                           | ' as the delimit | er character.                |
|                                                                                                    |                           | ort Wizard - Step 2 of                                      | 3                |                              |
| Data preview                                                                                                    |                           | en lets you set the delimit<br>r text is affected in the pr |                  | tains. You can see           |
| OUTPUT DATE, "OUTPUT TIME", "DEMAND STA<br>98/03/09,12:30:00,98/03/09,12:00:00,+<br>98/03/09.13:00:00.98/03/09.12:30:00.+ | -6.6174E                  |                                                             | Comma            | Treat consecutive delimiters |
|                                                                                                    |                           | bace 🔽 <u>O</u> ther:                                       |                  | Text <u>Q</u> ualifier: "    |
| 10. Click Finish.                                                                                                    | Data pre                  | view                                                        |                  |                              |

- 11. You can paste up to 3166 data items onto a
- Microsoft Excel worksheet.
- OUTPUT DATE 12. If you optimize the column width, data will be easier 98/03/09 20 20.2 20.9 to read.

| X | 🗙 Microsoft Excel - sample2.dem                     |             |                   |                   |          |          |          |          |          |           |        |
|---|-----------------------------------------------------|-------------|-------------------|-------------------|----------|----------|----------|----------|----------|-----------|--------|
|   | Eile Edit View Insert Format Iools Data Window Help |             |                   |                   |          |          |          |          |          |           |        |
| [ |                                                     |             |                   |                   |          |          |          |          |          |           |        |
| 4 | Arial ▼ 10 ▼ B Z U 書 書 喜 国 \$ %,*28 # 律 目 - ◇ - ▲ - |             |                   |                   |          |          |          |          |          |           |        |
|   | A1 💌                                                | = OUTF      | PUT DATE          |                   |          |          |          |          |          |           |        |
|   | Α                                                   | В           | С                 | D                 | E        | F        | G        | Н        |          | J         | К      |
| 1 | OUTPUT DATE                                         | OUTPUT TIME | DEMAND START DATE | DEMAND START TIME | U1       | U2       | 11       | 12       | Р        | Q         | S 🚽    |
| 2 | 98/03/09                                            | 12:30:00    | 98/03/09          | 12:00:00          | 6.62E+03 | 6.63E+03 | 6.44E+01 | 6.28E+01 | 4.45E+05 | -6.00E+05 | 7.48E+ |
| 3 | 98/03/09                                            | 13:00:00    | 98/03/09          | 12:30:00          | 6.48E+03 | 6.53E+03 | 6.38E+01 | 6.54E+01 | 5.73E+05 | -4.77E+05 | 7.45E+ |
| 4 | 98/03/09                                            | 13:30:00    | 98/03/09          | 13:00:00          | 6.73E+03 | 6.74E+03 | 6.71E+01 | 6.81E+01 | 6.45E+05 | -4.82E+05 | 8.06E+ |
| 5 | 98/03/09                                            | 14:00:00    | 98/03/09          | 13:30:00          | 6.65E+03 | 6.69E+03 | 6.82E+01 | 7.01E+01 | 6.88E+05 | -4.33E+05 | 8.13E+ |
| 6 | 98/03/09                                            | 14:30:00    | 98/03/09          | 14:00:00          | 6.61E+03 | 6.63E+03 | 6.65E+01 | 6.67E+01 | 6.17E+05 | -4.65E+05 | 7.73E+ |
| 7 | 98/03/09                                            | 15:00:00    | 98/03/09          | 14:30:00          | 6.72E+03 | 6.76E+03 | 6.31E+01 | 6.48E+01 | 5.91E+05 | -4.84E+05 | 7.64E+ |
| 8 |                                                     | 15:30:00    | 98/03/09          | 15:00:00          | 6.62E+03 | 6.67E+03 | 6.33E+01 | 6.49E+01 | 5.92E+05 | -4.67E+05 | 7.54E+ |
| 9 | 98/03/09                                            | 16:00:00    | 98/03/09          | 15:30:00          | 6.63E+03 | 6.67E+03 | 6.56E+01 | 6.75E+01 | 6.32E+05 | -4.63E+05 | 7.83E+ |